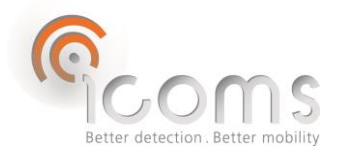

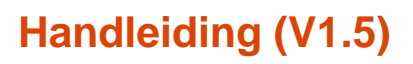

## <span id="page-0-0"></span>1 INHOUD

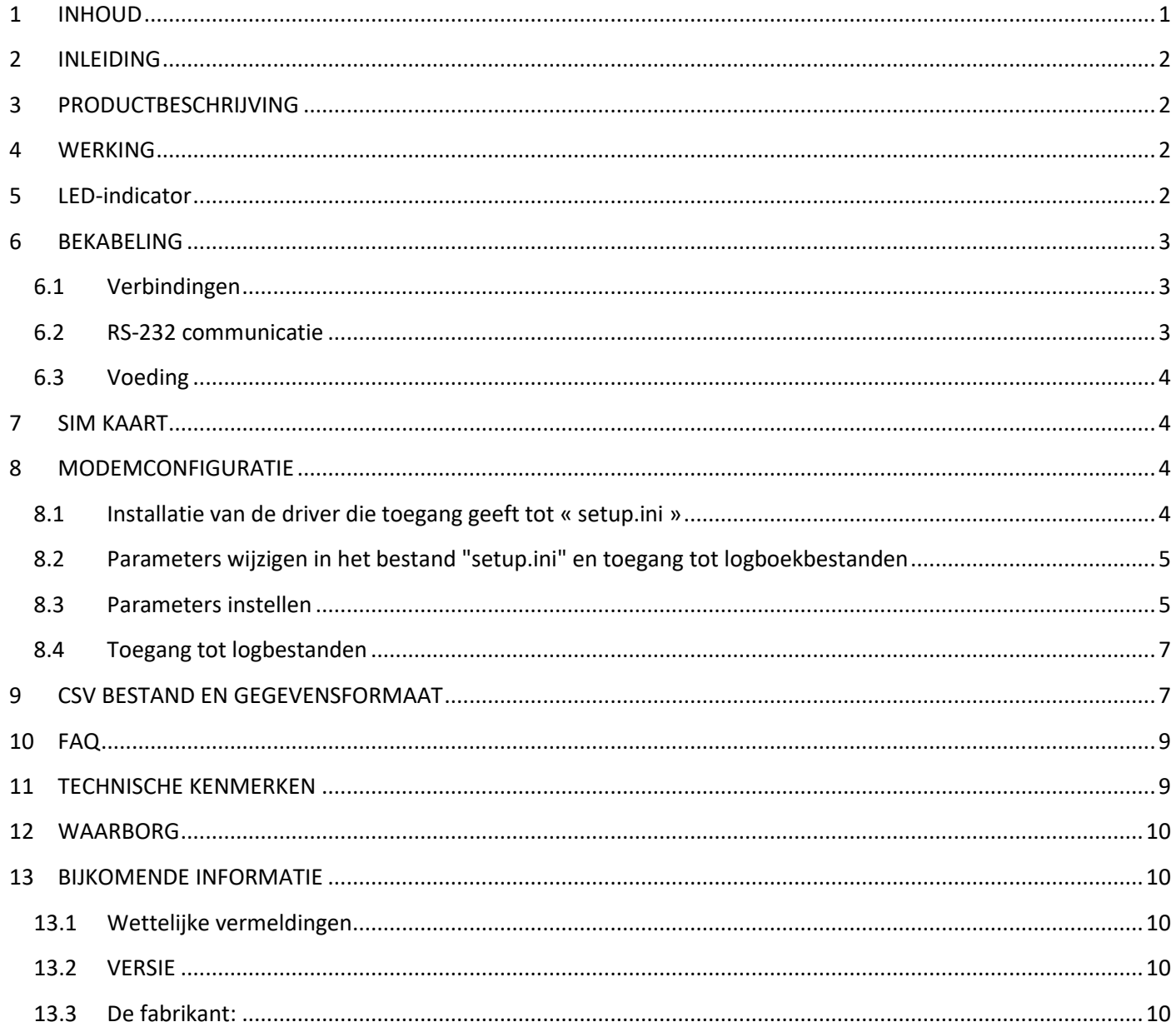

**GEMALTO** 

**4G Modem** 

<span id="page-1-0"></span>**2 INLEIDING**

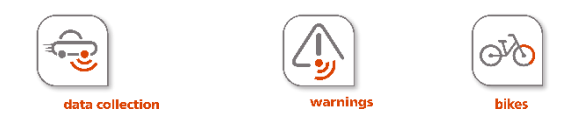

De Gemalto 4G (PLS62) modem is een optioneel 4G-modemapparaat dat is gewijd aan het communiceren van de meetgegevens van Icoms Detections-producten naar een FTP- of HTTPS server.

## <span id="page-1-1"></span>**3 PRODUCTBESCHRIJVING**

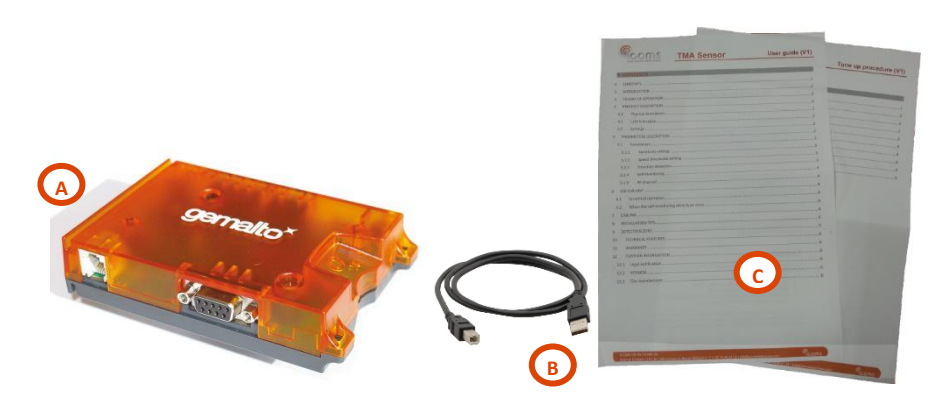

<span id="page-1-4"></span>*Figuur 1: inhoud van de levering*

## <span id="page-1-2"></span>**4 WERKING**

- 1. Pak het apparaat uit en controleer de volgende items in het vakje (zie figuur 1, blz. 2):
	- A. Modem
	- B. USB kabel
	- C. Gebruikershandleiding
- 2. Sluit de kabel van de radar aan op de modem (zie de handleiding van de specifieke radar voor meer informatie).
- 3. Sluit de modem aan met stroom (zie de gebruikershandleiding van de specifieke radar voor meer informatie).

# <span id="page-1-3"></span>**5 LED-indicator**

De modem heeft twee LED's die de werking van de modem aangeven:

- De groene LED geeft aan of de modem klaar is om te werken en rapporteert bepaalde waakhond operaties. Een permanente groene LED betekent dat de modem goed is ingeschakeld.
- De oranje LED geeft de netwerkregistratiestatus van de modem aan:
	- o Beperkte netwerkservice: knipperende LED, 500 ms aan en 500 ms uit
	- o Modem geregistreerd op het netwerk, klaar om gegevens te verzenden: 10 ms aan, 3,99 seconden uit

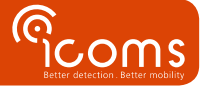

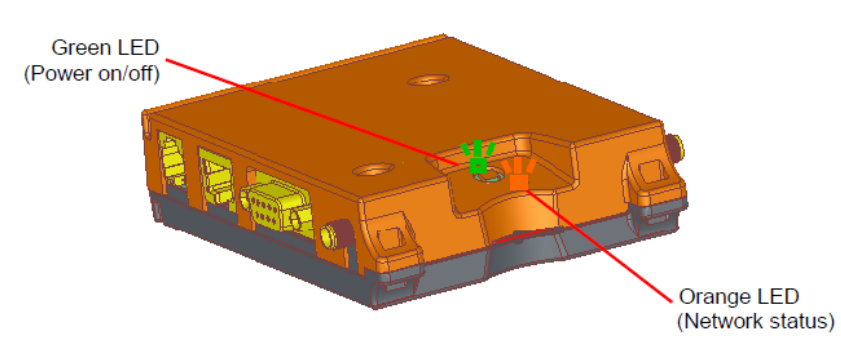

*Figuur 2 : grafische weergave van de modem en de status-LED's* 

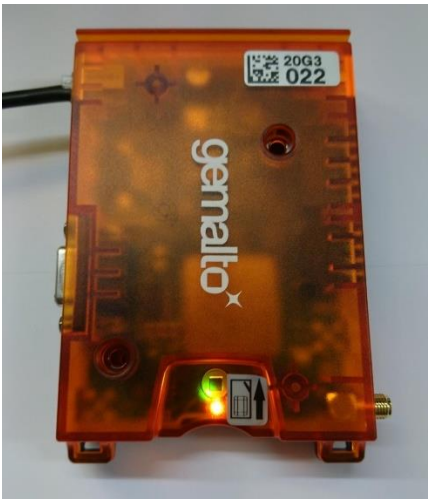

*Figuur 3: modemfoto met status-LED's*

# <span id="page-2-0"></span>**6 BEKABELING**

### <span id="page-2-1"></span>**6.1 VERBINDINGEN**

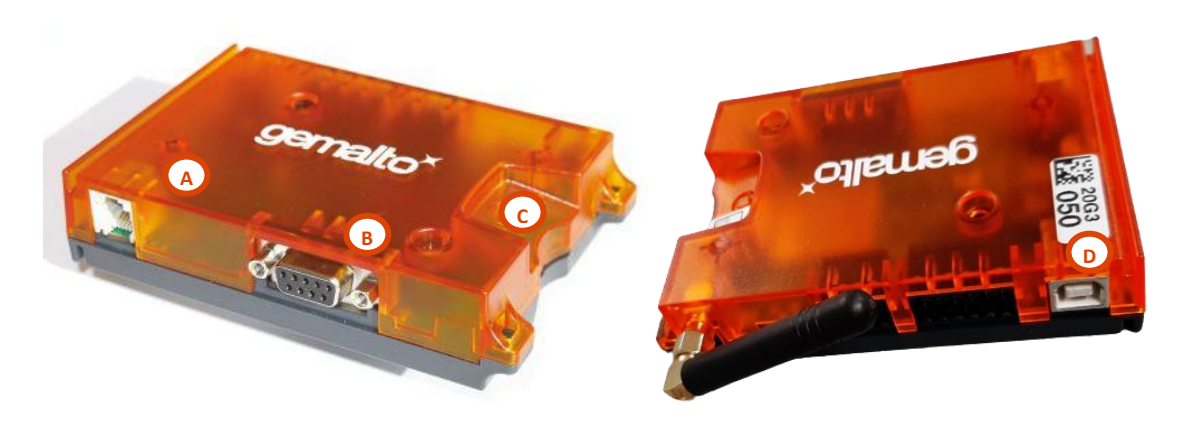

<span id="page-2-3"></span>*Figuur 4: modem verbindingen*

- A: RJ12 stekker voor voeding
- B: DB9 stekker voor RS-232 communicatie met de radar
- C: slot voor SIM kaart
- D: USB stekker voor modem configuratie

### <span id="page-2-2"></span>**6.2 RS-232COMMUNICATIE**

De Gemalto 4G-modem bevat een DB9 (D-sub 9-polige vrouwelijke[, Figuur 4](#page-2-3) ,label B) connector met de pin-toewijzing in [Tabel 1](#page-3-4) e[n Figuur 5.](#page-3-5)

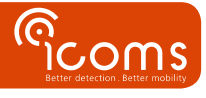

### <span id="page-3-4"></span>*Tabel 1 : DB9 pintoewijzing*

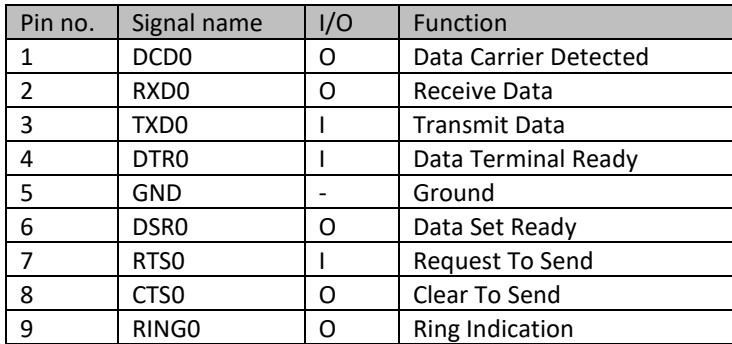

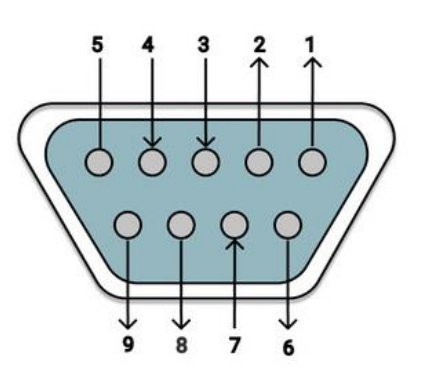

<span id="page-3-5"></span>*Figuur 5 : vrouwelijke DB9 pintoewijzing* 

### <span id="page-3-0"></span>**6.3 VOEDING**

De voeding van de modem maakt gebruik van een RJ12-[\(Figuur 4](#page-2-3) ,LabelA) connector met de pintoewijzing in [Figuur 6.](#page-3-6)

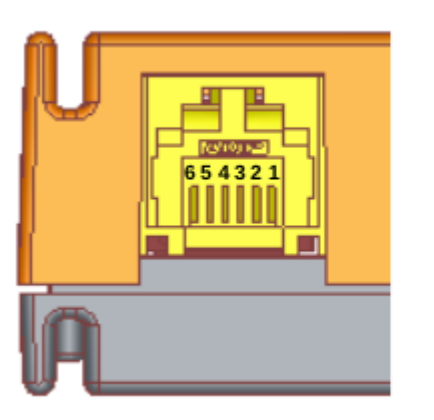

Pin assignmment and typical connection:

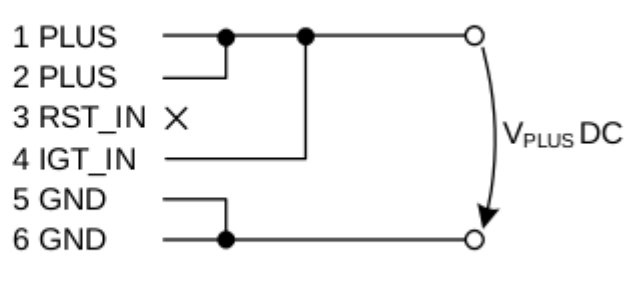

<span id="page-3-6"></span>*Figuur 6: RJ12 pintoewijzing voor voeding, start en reset* 

# <span id="page-3-1"></span>**7 SIM KAART**

Zorg er bij het plaatsen van de simkaart in de kaartsleuf voor dat de simkaart volledig in de sleuf is geplaatst en vastzit. Gebruik een schroevendraaier of een pen om de kaart in de sleuf te duwen.

# <span id="page-3-2"></span>**8 MODEMCONFIGURATIE**

Om de modem te configureren installeer eerst de driver (zie 7.1), verbind dan de USB kabel [\(Figuur 1,](#page-1-4) label B) in de modem USB socket [\(Figuur 4](#page-2-3) ,label D) en in een vrije USB poort op uw computer.

<span id="page-3-3"></span>**8.1 INSTALLATIE VAN DE DRIVERDIE TOEGANG GEEFT TOT «SETUP.INI »**

Voor lokale software-installatie en configuratie van de PLS62 -terminal, installeer MESsetup-4G.exe, geleverd door uw dealer.

Als Windows om extra softwarestuurprogramma's vraagt, neem dan contact op met uw dealer.

Na een succesvolle installatie moet u dit groene modulepictogram hebben onder "Mijn computer".

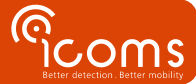

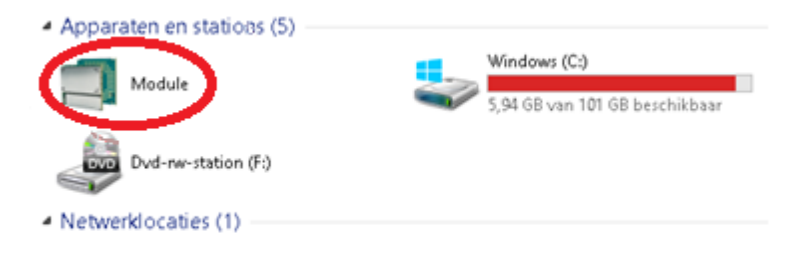

Klik er met de rechtermuisknop op en zorg ervoor dat de juiste COM-poort is geselecteerd in het eigenschappenscherm waar de Gemalto-terminal is aangesloten.

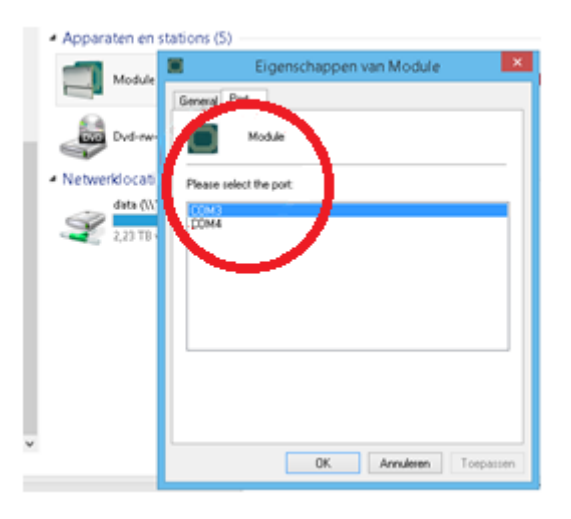

Zorg ervoor dat Hyperterminal of andere programma's die deze COM-poort gebruiken uitgeschakeld zijn en dubbelklik-klik op het modulepictogram. U ziet dan de drive. Dubbel-klik er nogmaals op en u ziet de inhoud van de flashdrive in PLS62.

<span id="page-4-0"></span>**8.2 PARAMETERS WIJZIGEN IN HET BESTAND "SETUP.INI"EN TOEGANG TOT LOGBOEKBESTANDEN**

Als u op de module dubbelklikt, ziet u het bestand "setup.ini". Het kan niet zomaar worden bewerkt. Om het te wijzigen, kopieer het elders, breng de nodige wijzigingen aan en kopieer het terug naar de module.

### **Het is noodzakelijk om het systeem opnieuw op te starten na een configuratiewijziging door de voeding uit en weer in te schakelen.**

#### <span id="page-4-1"></span>**8.3 PARAMETERS INSTELLEN**

De configuratieparameters kunnen worden gewijzigd in het setup.ini bestand. Het configuratiebestand bestaat uit <parameter>=<waarde> paren op elke rij en elke keer gesloten door <CR><LF>.

#### **AANDACHT:**

- **Het # teken wordt gebruikt voor het toevoegen van commentaar. Gebruik het # teken niet in parameternamen of waarden en zorg ervoor dat elke regel wordt beëindigd met <CR><LF>.**
- **Parameters in het rood moeten door de eindgebruiker worden geconfigureerd voor een goede werking.**
- **Het bestand setup.ini bevat parameters die hier niet worden beschreven. Deze andere parameters moeten worden overgelaten aan hun standaardwaarde.**
- **GPRS-APN**
	- o Hiermee definieert u de GPRS APN-naam voor internetverbindingen. (Zie met uw telecomprovider) o Geen standaardwaarde
- **GPRS-USER**
	- o Definieert gprs-gebruikersnaam voor internetverbindingen (Zie met uw telecomprovider)
	- o Kan leeg zijn of enige waarde hebben.
	- o De standaardwaarde is leeg.
- **GPRS-PASS**
	- o Hiermee definieert u het GPRS-wachtwoord voor internetverbindingen. (Zie met uw telecomprovider)
	- o Kan leeg zijn of enige waarde hebben.

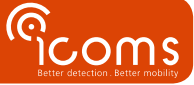

- o De standaardwaarde is leeg.
- **MODEM-PINCODE: deactiveer de pincode van de simkaart bij het opstarten.**
- **ICOMS-RADAR-TYPE** 
	- o Voor I-SAFE borden, gebruik ICOMS-RADAR-TYPE=ISAFE
	- o Voor TMS-SA en TMA-3B3 eenheden, gebruik ICOMS-RADAR-TYPE=TMSSA

### **TRANSFER PROTOCOL EN SERVER**

Het protocol voor de datatransfer kan zowel FTP als HTTPS zijn.

**FTP:** De modem vertrouwt op een "eenvoudige FTP-verbinding" die beveiligd is met een wachtwoord, maar zonder encryptie. De server moet "eenvoudige FTP-verbinding" ondersteunen.

**HTTPS:** De modem ondersteunt alleen TLS v1.0, zorg ervoor dat de server de modem toestaat een verbinding te maken met TLS v 1.0.

- **UPLOAD-METHOD**
	- o Voor FTP, gebruik UPLOAD-METHOD=1
	- o Voor HTTPS, gebruik UPLOAD-METHOD=7
- **FTP-SERVER**
	- o Definieert het adres van de ftp-server voor het uploaden van gegevensbestanden en logboeken
	- o Geen standaardwaarde
	- o **Houd er rekening mee dat onderstrepingstekens (underscore) niet zijn toegestaan in de hostnaam**
	- o De modem uploadt eerst een TMP-bestand en hernoemt het vervolgens naar csv. De machtigingen voor de FTP-gebruiker moeten dienovereenkomstig worden ingesteld.
- **FTP-USER**
	- o Definieert de ftp-servergebruiker voor het uploaden van de bestanden
	- o Geen standaardwaarde
- **FTP-PASS**
	- o Definieert het ftp-serverwachtwoord voor het uploaden van de bestanden
	- o Geen standaardwaarde
- **FTP-PATH-DATA**
	- o Ftp-serverpad voor gegevensbestanden
	- o Geen standaardwaarde
	- o **Houd er rekening mee dat de modem de foldermap niet maakt. De foldermap moet op uw server staan vooraleer bestanden worden verzonden.**
- **FTP-PATH-LOGS**
	- o Definieert het pad op ftp-server voor het uploaden van logboeken
	- o Geen standaardwaarde
	- o **Houd er rekening mee dat de modem de foldermap niet maakt. De foldermap moet op uw server staan vooraleer bestanden worden verzonden.**
- **FTP-PORT**

•

- o Definieert de ftp-serverpoort voor het uploaden van de bestanden
- o Geen standaardwaarde
- o **HTTP-SERVER**

De http server configuratie is als volgende

curl --location --request POST ["<HTTP-SERVER>"](https://data.mobility.brussels/electromechanics/icoms_data/) --form "<HTTP-CUSTOM-FORM-VALUES>" --for[m <HTTP-FILE-](mailto:icoms_data=@C:/data/tmp.json)[KEY>=<filename>](mailto:icoms_data=@C:/data/tmp.json)

- Definieert de http server voor de upload van data en log files
- Geen standaardwaarde
- **Houd er rekening mee dat er geen onderstrepingstekens zijn toegestaan in de hostnaam**
- o **HTTP-CUSTOM-FORM-VALUES**
	- <field>,<value>[;<field>,<value>] (optional), e.g. token,hdTs439k;other\_field,other\_value
	- Geen standaardwaarde
- o **HTTP-FILE-KEY**
	- naam gegeven aan het veld van het geüploade bestand
	- Geen standaardwaare

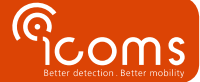

**6**

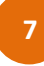

## • **FILE-PERIOD**

- Bestandsrotatieperiode in seconden voor roterende CSV-gegevensbestanden. Een bestand kan alleen worden geüpload nadat een nieuw bestand is gegenereerd. Dus hoge rotatieperiode betekent minder vaak uploaden van gegevensbestanden.
- o Min. waarde: 600
- o Standaardwaarde: 1800
- o Houd er rekening mee dat een bestand wordt verzonden wanneer de bestandsgrootte groter is dan 60 KB (+/- 1 260 metingen).
- **SMS-ALARM-RECEIVER**
	- o Telefoonnummer voor het ontvangen van alarmen. Bijvoorbeeld max sms-nummer bereikt.
	- o Kan leeg zijn of enige waarde hebben.
	- o Standaardwaarde: leeg
	- o Indeling: +[LANDCODE]XXXX...
- **SMS-PASSWORD**
	- o Definieert sms-wachtwoord dat aanwezig moet zijn in SMS-berichten met opdrachten om geldig te zijn.
	- o Standaardwaarde is 123.
- **MAX-SEND-SMS**
	- o Maximum aantal berichten die de modem binnen één dag mag verzenden.
	- o Standaardwaarde is 10.
	- **UTC-TIME-DELAY (vanaf firmware version 1.2.7)**
		- o Bepaalt de tijdzone
		- o Standaardwaarde: 0 (UTC).
		- o Indeling: +X of -X waar X = het aantal uren dat aan/van UTC moet toegevoegd/afgetrokken worden om de tijdzone in te stellen (voorbeeld: UTC-TIME-DELAY=+2 voor zomertijd CET)

### **De parameters hieronder worden alleen voor informatiedoeleinden verstrekt. Ze moeten worden overgelaten op hun standaardwaarde.**

- **UPLOAD-LOGS**
	- o Definieert de vlag voor het uploaden van logboeken
	- o 0 er worden geen logboeken geüpload
	- o 1 logs worden geüpload bij het opstarten van de applicatie
	- o Standaardwaarde is: 0
- **LOG-LEVEL**
	- o Bepaalt het niveau van logboekregistratie
	- o 0 Geen logging
	- $\circ$  1 Error logging
	- $\circ$  2 Error + Warning
	- $\circ$  3 Error + Warning + Info
	- $\circ$  4 Error + Warning + Info + Debug
	- o Standaardwaarde is: 2

### <span id="page-6-0"></span>**8.4 TOEGANG TOT LOGBESTANDEN**

Logbestanden worden opgeslagen op dezelfde plaats als het setup.ini-bestand.

# <span id="page-6-1"></span>**9 CSV BESTAND EN GEGEVENSFORMAAT**

De gegevens worden naar de opgegeven FTP-server verzonden als gescheiden CSV-bestanden met een halve punt (";"). De geüploade bestandsnaam bestaat uit een reeks tekens als volgt <reeks tekens> <serienummer> <timestamp>.csv. Bijvoorbeeld: 359804080450847\_24\_23LC024\_2024111515152.csv

De eerste record van elk bestand is een koptekst met de lijst van veldnamen.

De velden zijn:

- **typ**: Het type record, opgegeven door een getal:
	- o 100 voor informatie (radarconfiguratie, kloksynchronisatie, enz.)
	- o 001 voor een meting,
	- o 20x voor andere metingen of gegevens, bijvoorbeeld:
	- o 201 voor het meten van de batterijspanning.
- **datum en tijd [UTC]**

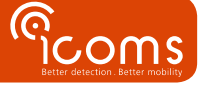

- **snelheid [km/h]**
- **lengte [m]**
- **bereik [m]**: Doelbereik (loodrecht op de snelheid genomen).
- **notities**: Aanvullende informatie volgens KEY = VALUE

## Notities:

- De veldafscheider is ";"
- Het decimal scheidingsteken is ','
- Spaties wordt gedaan met spaties, niet met tab.
- De tijd is in UTC
- De snelheid in km/h
- De lengte is in m
- De regelbeëindiging is <CR><LF>
- Omgevingsmeting met type "2xx" (momenteel alleen de batterijmeting) moet periodiek verschijnen (ongeveer om de 60 minuten).
- Richting en teken:
	- o Positieve snelheden komen overeen met doelen die de detector naderen aan de voorkant.
	- o Negatieve snelheden zijn doelen die in de tegenovergestelde richting bewegen (terugtrekkend ten opzichte van in het radargezichtsveld).
- Het veld 'notities' heeft de volgende indeling: KEY [= VALUE].
- Het serienummer heeft momenteel 7 tekens, maar het is meer toekomstbestendig zijn om het te decoderen als generieke tekenreeks dan een vaste lengte.

### **TMA-3B3/TMS-SA voorbeeld:**

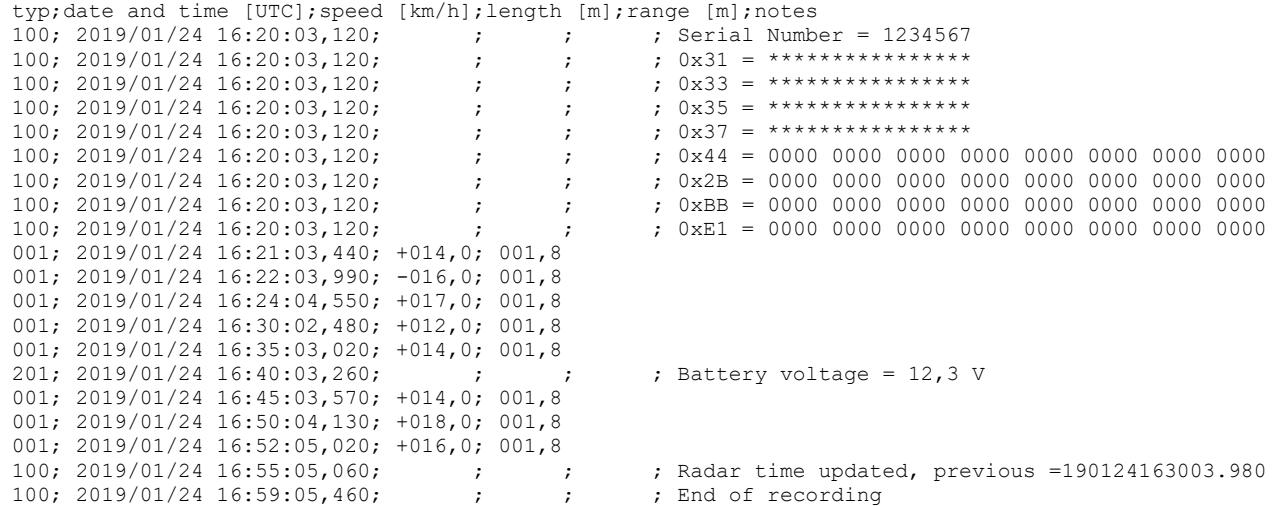

## **I-SAFE voorbeeld:**

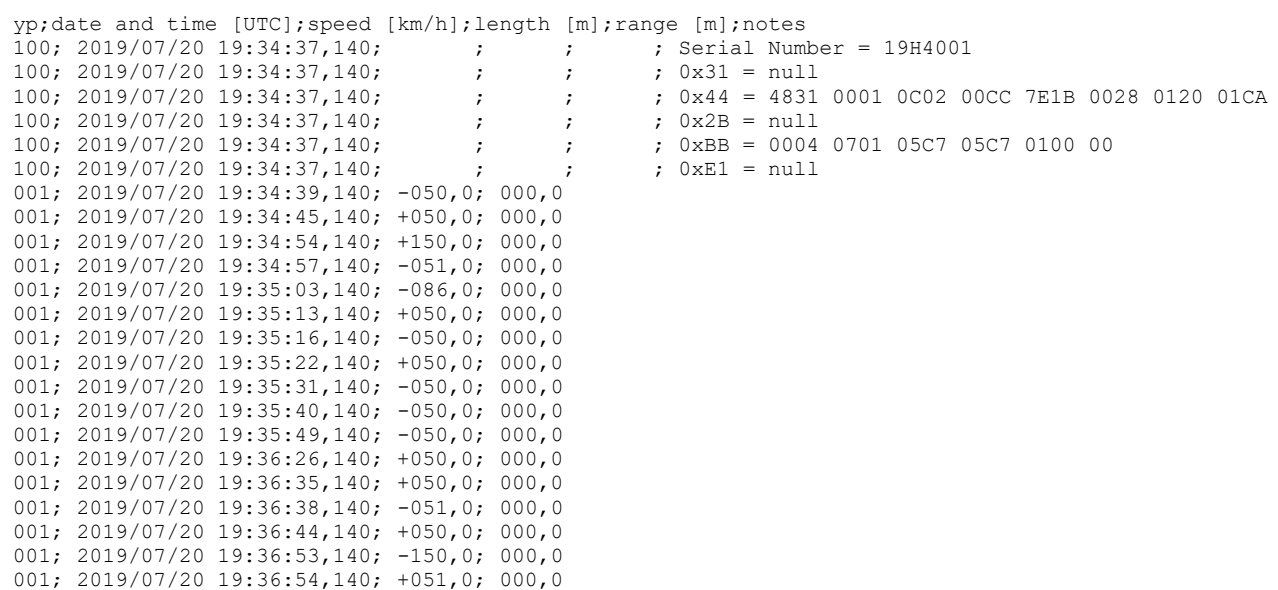

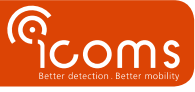

#### **Vanaf firmware versie 1.2.7:**

De formaat blijft hetzelfde. Een paar bijkomende informatie wordt onder data TYP 100 gegeven:

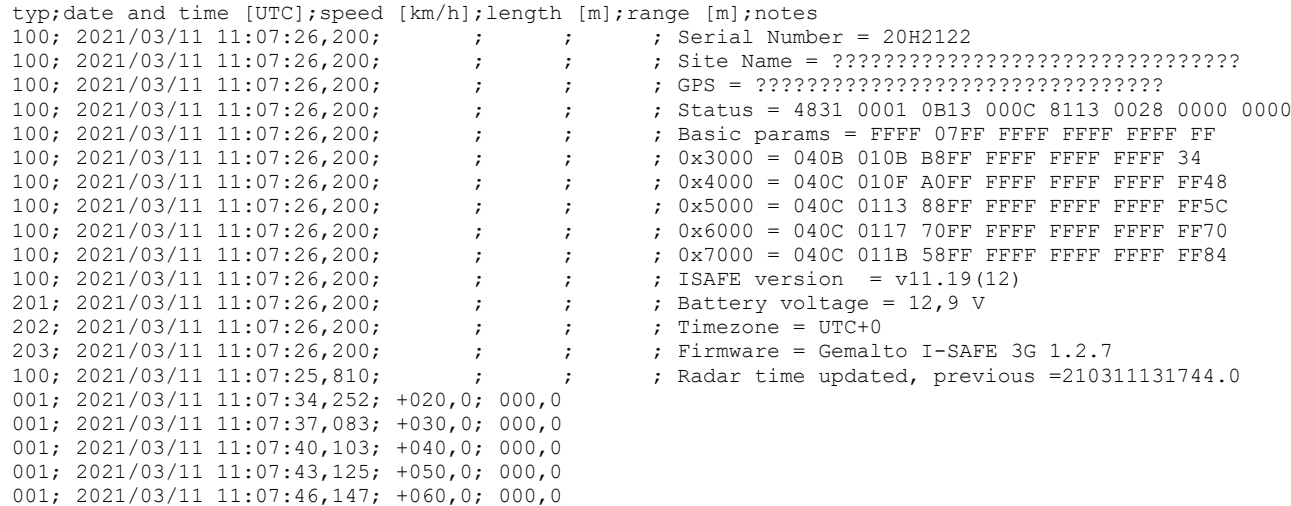

# <span id="page-8-0"></span>**10 FAQ**

#### *Er is geen bestand op de server*

- Controleer eerst de modemconfiguratie
	- o Controleer het netwerk (APN, netwerkwachtwoord) en SIM-configuratie. Als de configuratie in orde is, knippert de rode LED om de 4 seconden
	- o Controleer de FTP-configuratie op de modem (pad, login, wachtwoord, enz.)
	- Controleer de FTP en foldermappenconfiguratie op de server
		- o Underscore is niet toegestaan in de hostnaam
		- o De FTP-server moet geconfigureerd zijn om het schrijven van een tmp-bestand mogelijk te maken en het te hernoemen naar csv
- De foldermap moet aanwezig zijn op de server (de modem maakt de foldermap niet)
- De paden moeten hetzelfde zijn als in de modemconfig
- Werkt de radar zoals verwacht?
	- o Is de voeding zoals verwacht?
	- o Maak verbinding met de radar en controleer of de metingen in orde zijn.
	- o Controleer het communicatieformaat van de radar en maak zeker dat het zoals verwacht is door de modem
	- o Controleer de andere radarparameters

### *De tijdstempel is niet correct*

• Als de modem niet onmiddellijk kan synchroniseren met de NTP-server, kunnen de metingen een defecte tijdstempel hebben.

#### *Wat gebeurt er als het 3G-netwerk niet beschikbaar is wanneer de modem het bestand probeert te verzenden?*

• De modem slaat de gegevens op in het geheugen en probeert deze regelmatig uit te zenden. De grootte van het geheugen is 10 MB

# <span id="page-8-1"></span>**11 TECHNISCHE KENMERKEN**

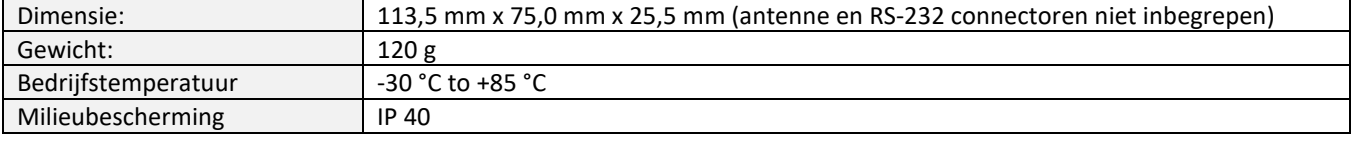

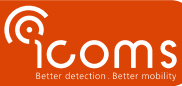

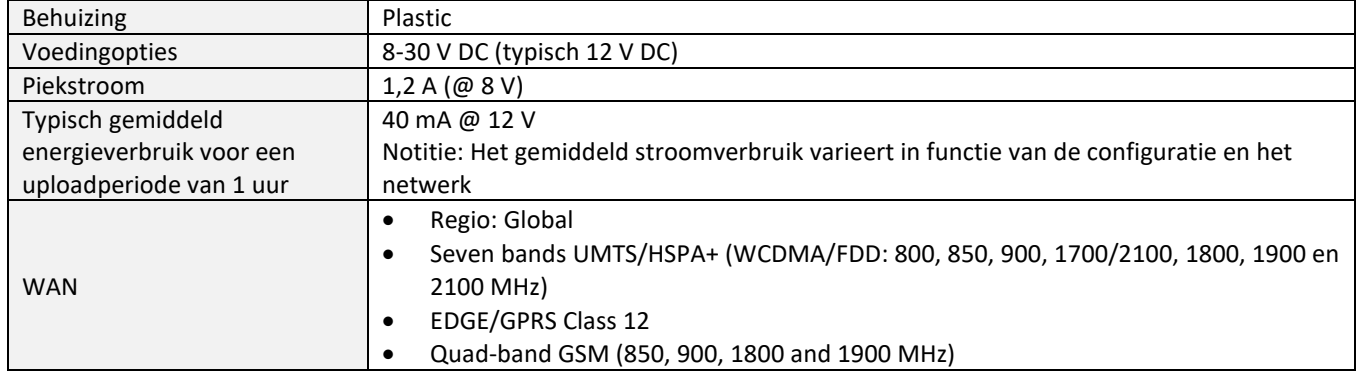

# <span id="page-9-0"></span>**12 WAARBORG**

Icoms Detections waarborgt dat de afgewerkte producten storingvrij, binnen een normaal gebruik van de toestellen, voor een twee (2) jaar periode te rekenen vanaf de expeditie datum uit de Icoms werkplaats afgeleverd worden, met uitzondering van de batterijen (indien toepasselijk) waarvoor een waarborgperiode van zes (6) maanden geldt.

Indien een product binnen de waarborgperiode een storing aantoont, zal Icoms Detections zelf de beslissing nemen ofwel het toestel te herstellen, ofwel eenzelfde product of een component ter vervanging van het defect stuk aan de koper te leveren. Alle vervangen producten worden eigendom van Icoms Detections.

Het defecte product dient binnen de toepasselijk waarborgtermijn naar Icoms Detections terug verstuurd te worden, op kosten van de koper, verzekerd en in zijn oorspronkelijke of gelijkaardige verpakking geplaatst om enige schade tijdens het vervoer te vermijden. De nodige vervoersdocumenten, met uitdrukkelijke verwijzing naar de opgemerkte storing, dienen bijgevoegd te worden (gelieve op voorhand een **RMA**-retournummer aanvragen).

Icoms Detections zal geen verantwoordelijkheid aannemen voor storingen die hun oorsprong vinden in een normaal gebruik, voor vrijwillige degradaties, voor nalatigheid, voor schade te wijten aan een gebrekkige verpakking, voor een onjuist gebruik, voor inbreuk op de gebruiksaanwijzingen of op de gegeven gebruiksinstructies (mondeling of schriftelijk), voor modificaties of herstellingen aangebracht zonder de toestemming van Icoms Detections.

# <span id="page-9-1"></span>**13 BIJKOMENDE INFORMATIE**

### <span id="page-9-2"></span>**13.1 WETTELIJKE VERMELDINGEN**

De Gemalto 4G-modem voldoet aan de volgende eisen:

- RED Directive 2014/53/EU.
- RoHS 2 2011/65/EC
- WEEE 2003/108/EC
- FCC ID: QIPPLS62W
- IC: PLS62W

### <span id="page-9-3"></span>**13.2 VERSIE**

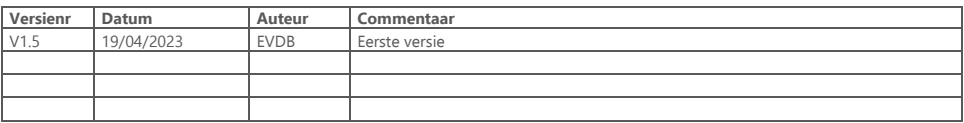

### <span id="page-9-4"></span>**13.3 DE FABRIKANT:**

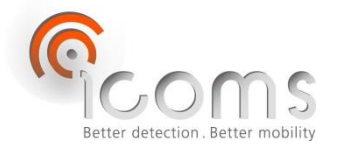

### **Icoms Detections S.A.**

Avenue Albert Einstein 11/B ▪ B-1348 Louvain-la-Neuve ▪ BELGIË Tel.: +32 (0) 10 45 41 02 ▪ Fax: +32 (0) 10 45 04 61 info@icomsdetections.com ▪ www.icomsdetections.com

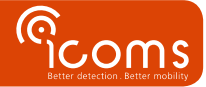